## Action 1: Register account and Login

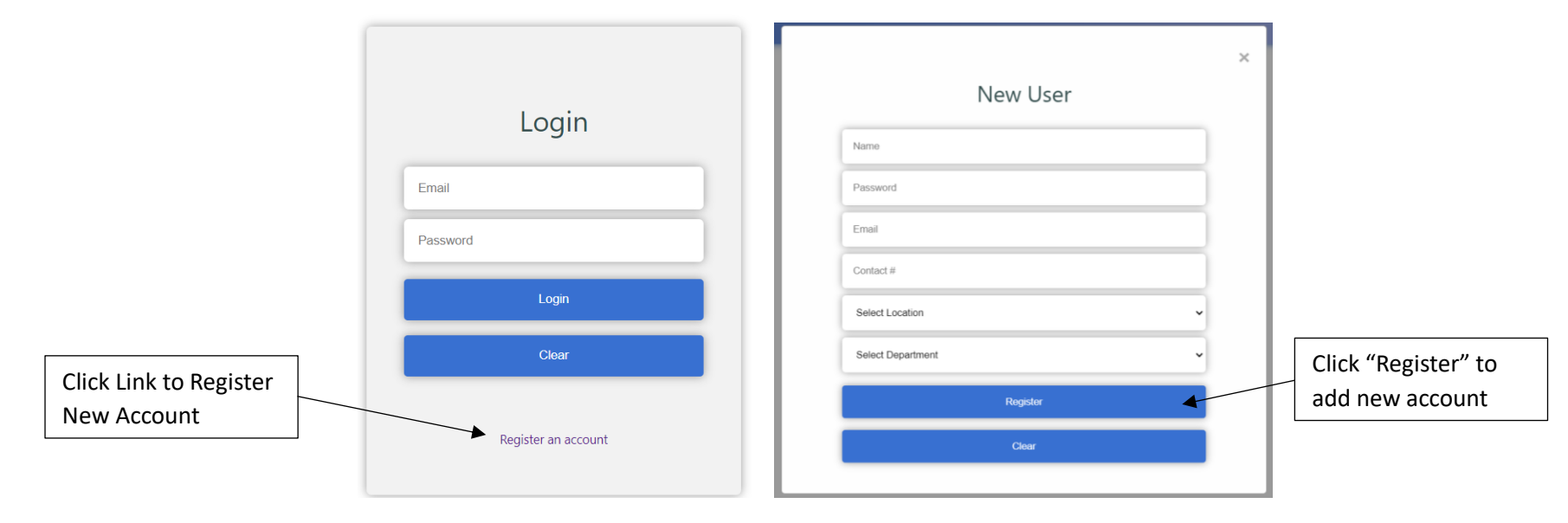

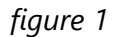

### Steps:

1) Before login, user must register a new account by clicking on the link "Register an account" and enter all the needed information.

#### System Message:

1) If the account is registered successfully, there will be tick icon to notify user. User will also be directed to login page and enter email and password to

# login.

## Additional Access:

- "**Clear**" button to reset the register page.